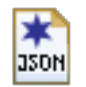

## **Talend User Components tJSONDoc\***

## Purpose

This bundle of components is dedicated to work with JSON documents in the most flexible and unlimited way. Following components exists:

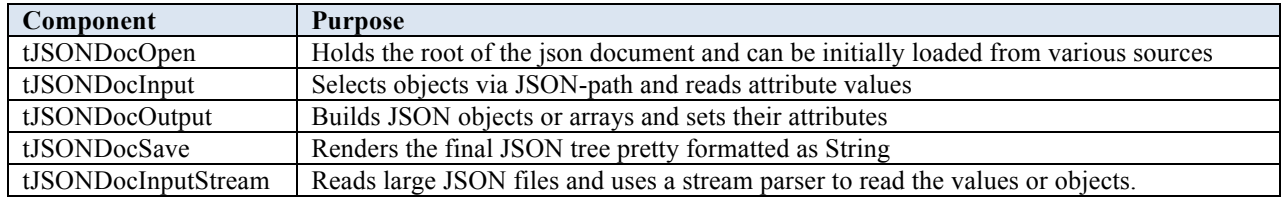

The idea behind these components is to assemble complex JSON documents in a fain grained way. Means you read or write in sub jobs only parts of the documents and the components references its parent nodes and enhance them.

This way you can build or read JSON documents in any way. You can of course read and write similar – means you can perform any transformation.

These components use the JSON path syntax: http://goessner.net/articles/JsonPath/ To check your json path expressions you can use online evaluators like this: http://jsonpath.com/

But for special features like automatically creation of missing nodes in a hierarchy, only the dot-notation is currently supported.

### Talend-Integration

You find these components in the studio in the palette under JSON.

### Component tJSONDocOpen

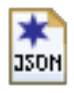

This component is the root of the JSON document.

This component can create a new empty root (as Object or as Array) or can read the initial JSON document from a source:

- A file
- The input field containing a Java String or plain text representing a JSON document
- A column of an input flow

Because this component carries the necessary library, it is always necessary in any use case.

Where you place this component decides about the overall document structure.

If you place it at the beginning of a job, this means, in your job you build one document.

If you place within a flow (this is always possible) it means you create as much documents as you have rows in your flow (e.g. per request or database record)

### **Basic settings**

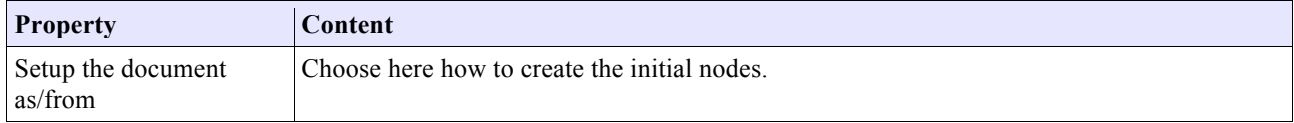

### Various ways to build the intial document

### **Create an empty ObjectNode**

This creates an empty node:  $\{\}$ 

### **Create an empty ArrayNode**

This creates an empty array node: []

### **Read from input flow column**

This is especcially useful if the document has to be created(initiated) within a flow, e.g. every request of a tRESTRequest have to build its own new document or build for every database record one document. In this case decide in which column of the incoming schema the initial json content has be read.

### **Read from file**

Point here to a file containing the json content you want to read.

### **Read from input field below as Java Code**

The now visible input field expects Java Code creating the json content as String. This helps in case you need some dynamic in this initial content.

Here an example how it can look like:

```
"{\n"
    \ddot{+} " \"level-1\" : {\n"<br>+ " \"level-2\" : [
 + " \"level-2\" : [ {\n"
 + " \"id\" : \"abc\",\n"
 + " \"level-3\" : [ {\n"
    + " \"integer-value\" : 10,\n"<br>+ " \"integer-value\" : 10,\n"<br>+ " \"isonString\" : 1\n"
+ " \lq \"jsonString\" : {\n"
+ " \qquad \qquad \qquad \"a1\" : \"v1\"\n"
. . .
    + "\lambda"
```
The option: "Simplified line breaks" means you can put here content in the way you usually do e.g. in the database input components. In this case the line breaks will be added automatically and you do not need to chain the content with Java String operation and you do not need to quote every line. Here an example of the simplified notation:

```
"{
   \Upsilon"level-1\Upsilon" : {
 \"level-2\" : [ {
\setminus"id\setminus" : \setminus"abc\setminus",
        \"level-3\" : [ {
 \"integer-value\" : 10,
\lceil"float_val\lceil": 1.1,
 \"double_val\" : 1.2
        } ]
      ] }
 }
}"
```
You have to escape the double quotas within the content and it needs a double quotas at the start and the end. This is also the place where you put the context variable containing your json content. E.g.:

context.json

### **Read from input field below as plain text**

The same content as abow but now as real plain json content without any Java language parts. This is also a very good help while testing your job. Simply pleace here your test document if you have to parse it.

```
{
  "level-1" : {
 "level-2" : [ {
 "id" : "abc",
     "level-3" : [ {
        "integer-value" : 10,
 "float_val" : 1.1,
 "double_val" : 1.2,
 "bigDec_value" : 1.3,
 "bool_val" : true,
 "date_val" : "14-06-2016",
 "jsonString" : {
 "a1" : "v1"
```
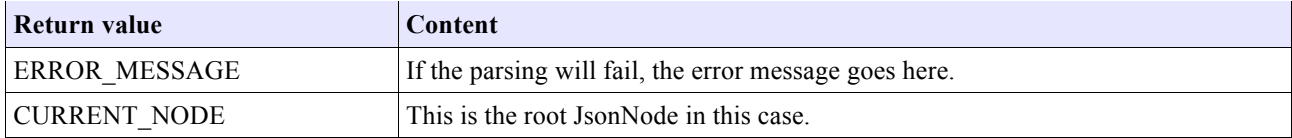

# Component tJSONDocInput

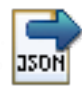

This component is used to read values from the JSON document. It can build an hierachy of components (also with tJSONDocOutput) to reflect the JSON document structur.

ń

## **Basic settings**

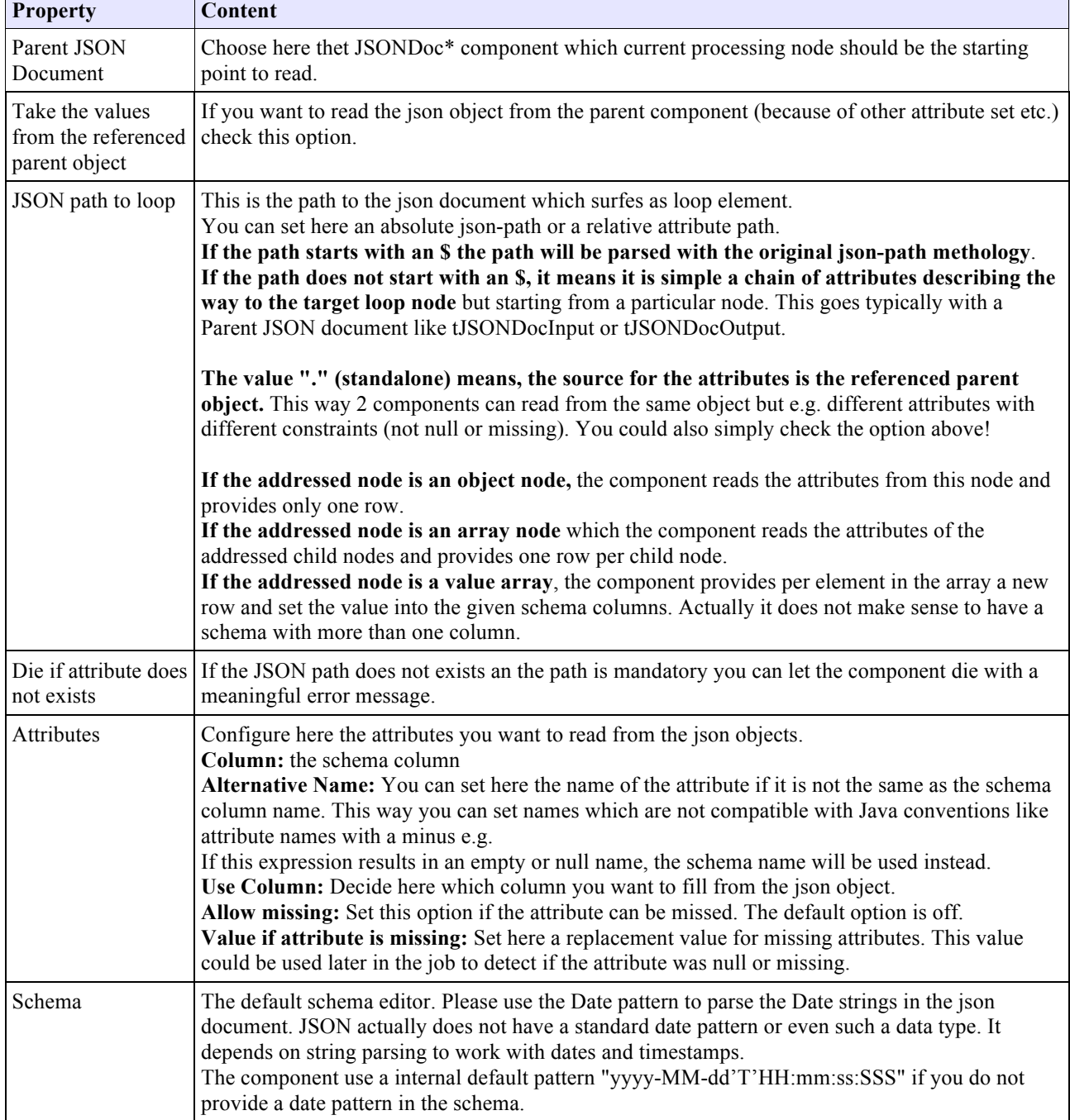

### **Return values**

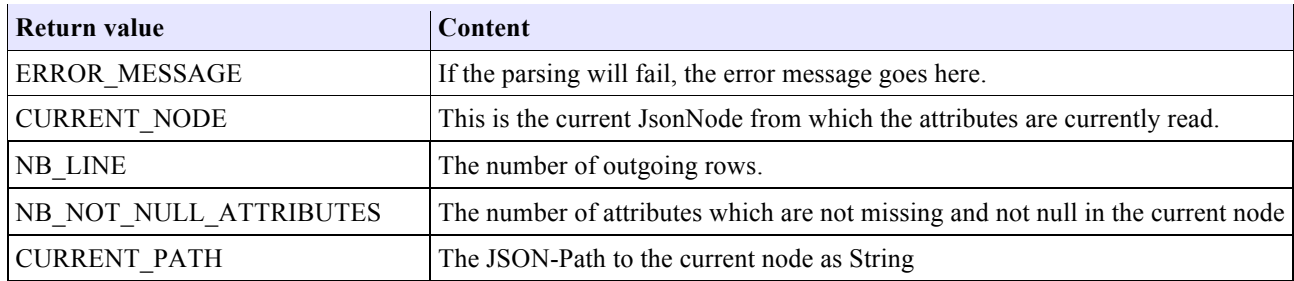

## Scenario: Reading a document with multiple levels:

This shows how to chain the processing with Iterate flows.

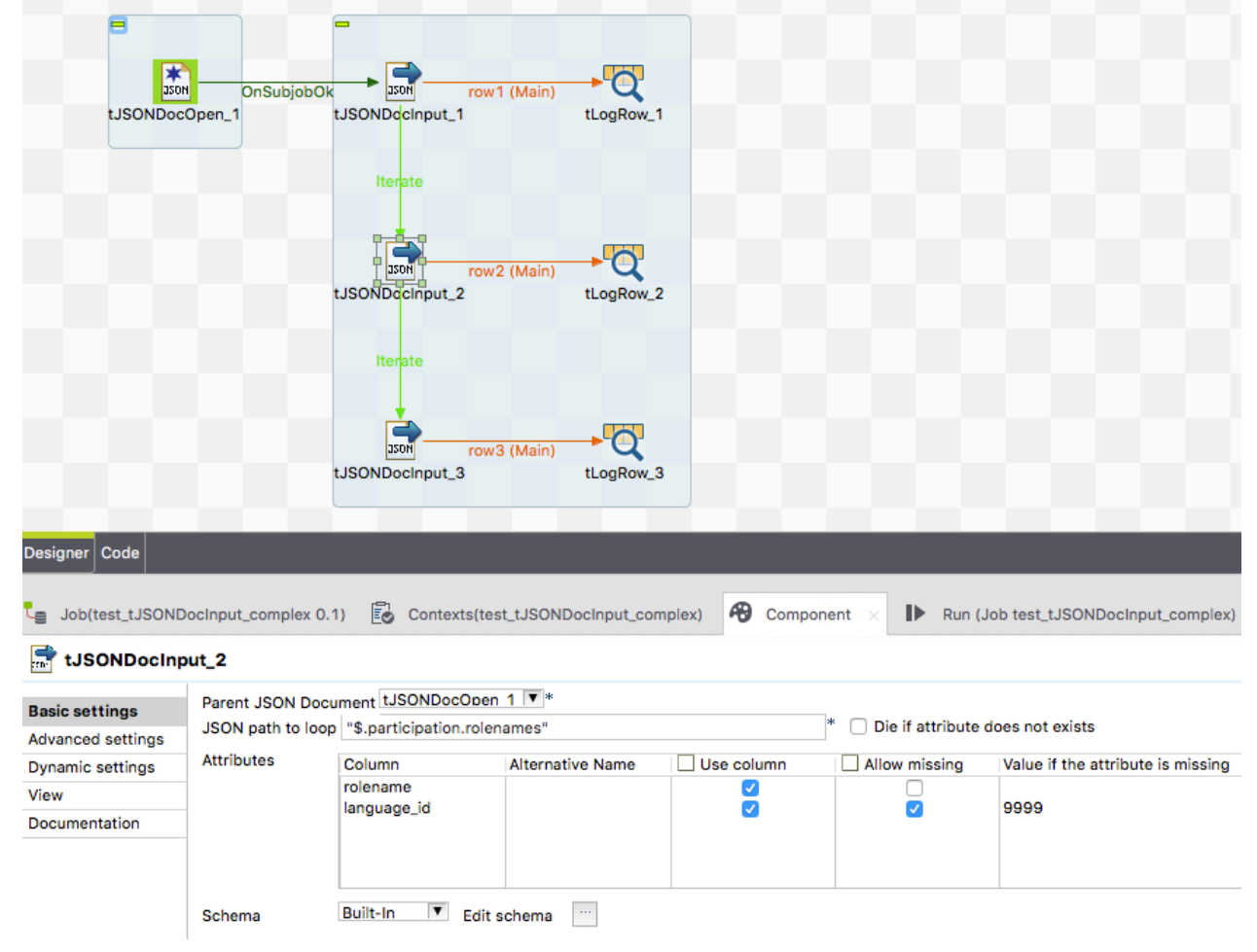

The json path points to the node which is the loop element.

Because we have a json path starting with \$ we read just from the root element. But is could also be possible to reference the tJSONDocInput\_1 and use a relative path which takes the current node from tJSONDocInput\_1 as starting point to find the node(s) to read from.

Take note of the value 9999 in the column Value if attribute is missing. This value will be send if the attribute is missing at all. A null value is NOT a missing attribute!

### Scenario: Reading document with multiple nested arrays

The goal is to have values from the higher levels and the details of the lowest levels in one flow. There are 2 multile ways: This scenario describes the way by addressing the objects.

### **Here the input:**

```
… and here the desired output:
```
|group\_header | item\_key

 $\odot$   $\odot$ 

l =

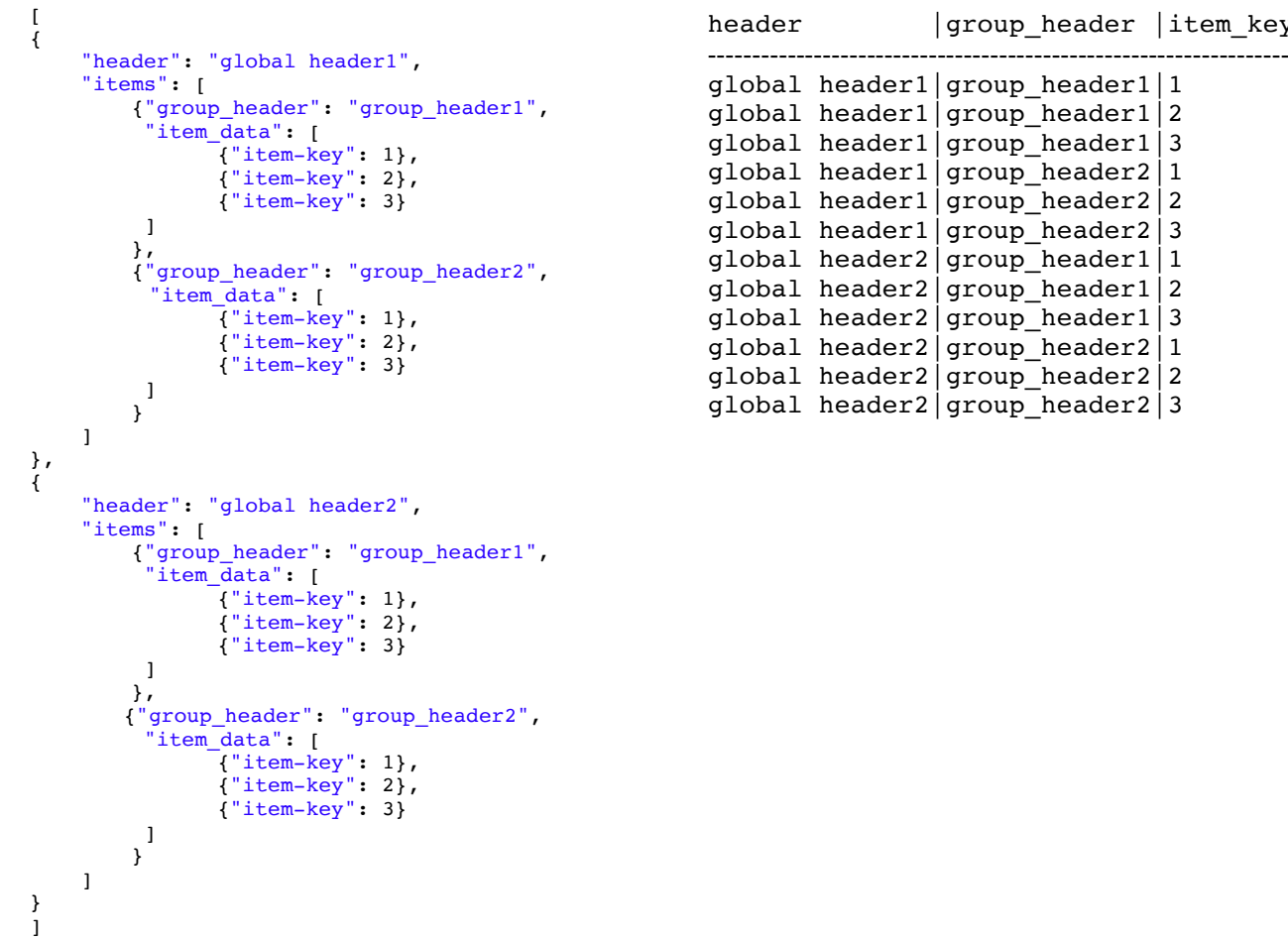

Built-In **v** Edit schema

Schema

#### **Job design to solve this use case:**  $350<sub>H</sub>$ **Fason**  $\frac{1}{2}$ **O**  $J<sub>2</sub>$ ow1 (Main) out (Main) OnSubiobOk item data add highler level values tLogRow 1 read document root items Designer Code Le Job(test\_tJSONDocInput\_nested\_arra... Ed Contexts(test\_tJSONDocInput\_nested.. **49** Component  $\mathbf{D}$ Run (Job test tJSONDoclnput nested.) item\_data(tJSONDocInput\_3)  $\Xi$ Parent JSON Document LJSONDocinout 2 - items  $\overline{\mathbf{v}}$ **Basic settings Advanced settings** Die if parent attribute does not exists Die if parent object is empty Dynamic settings View Attributes Column Alternative Name Use column Allow missing Value if the attribute item\_key "item-key"  $\bullet$ Documentation  $\Box$

The first tJSONDocInput references as parent the tJSONDocOpen component. All other references the current predecessor.

To provide the higher level values we have to use a tMap and adds these values into the output flow. All components put their current values into the global map with the key:  $\leq$ unique-component-id $\geq$ .  $\leq$ schema-columnname>

Example refer to the picture below.

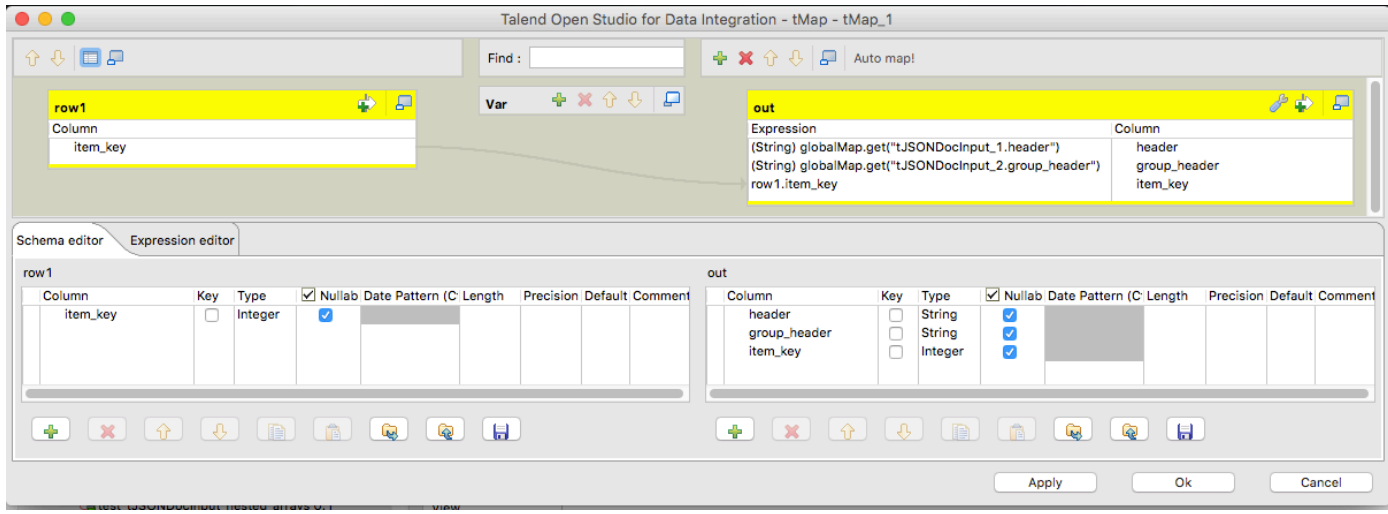

# Component tJSONDocOutput

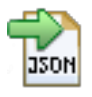

This component is dedicated to create and write all kind of json nodes. It can be chained with other tJSONDoc components and work relatively on top of the current node of the addressed parent component.

## **Basic settings**

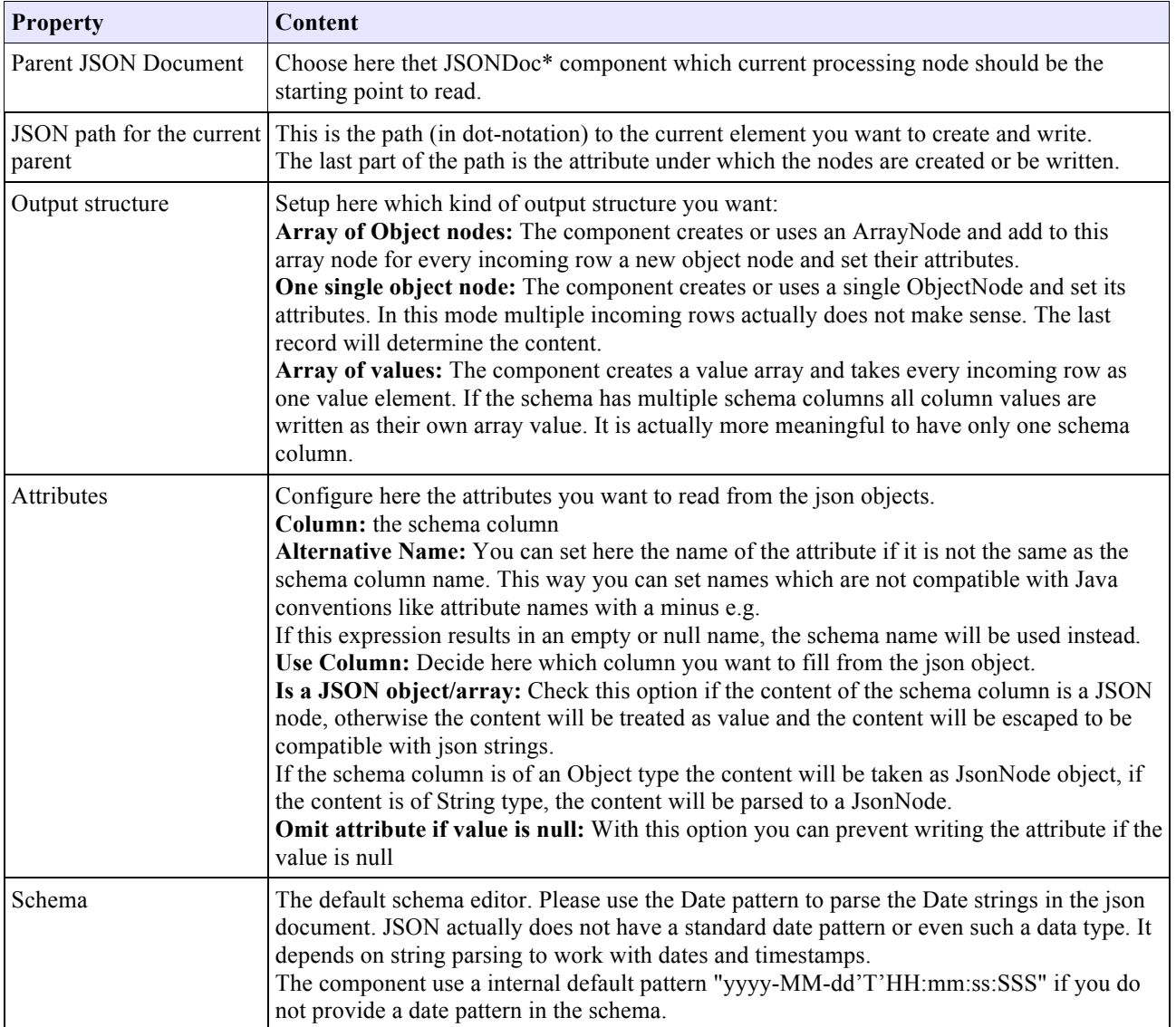

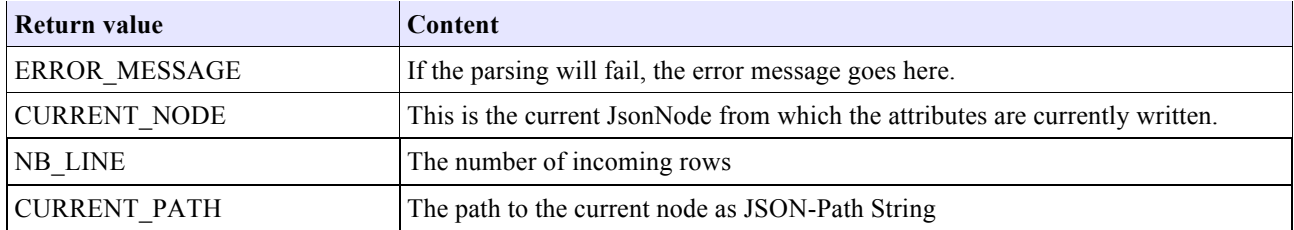

### Scenario 1: Write a complex json document

This scenario shows how to build a multi-level json document like the example in tJSONDocOpen.

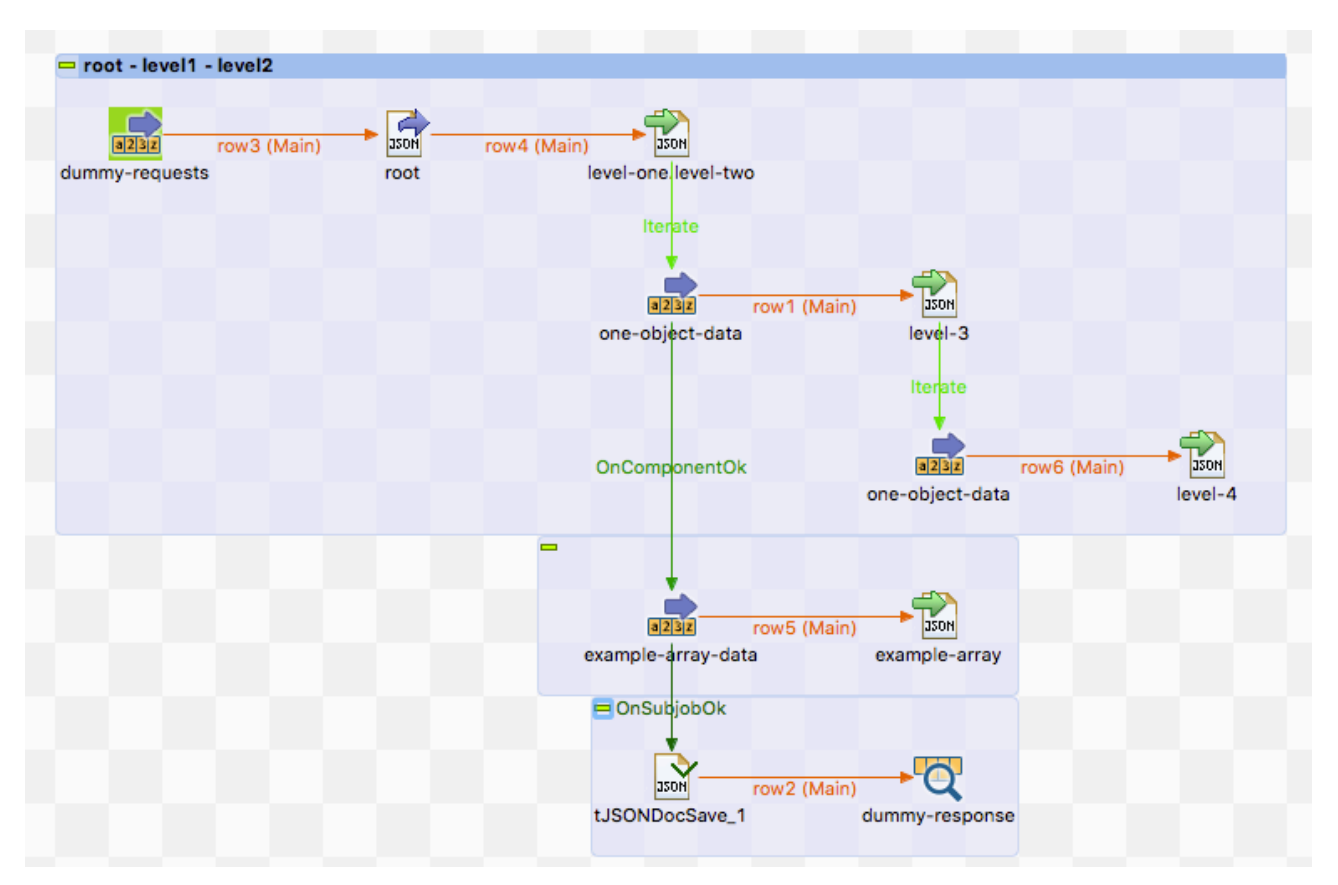

We have a json document with 4 levels and an additional value array.

Please note the order in which the rows and iterates will be processed.

At first one row will processed and right after this one row the iteration takes places also once a time.

One iteration per one output flow record. This is important because in the deeper levels you can build json objects as children of the current written object of the addressed parent object.

### Here the settings of level-3:

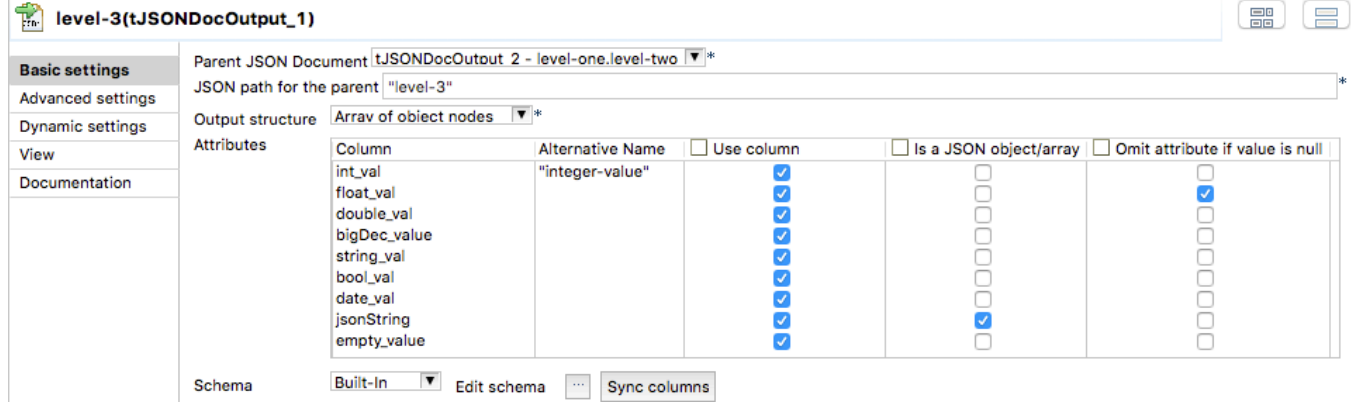

As you can see it is based on the level-one.level-two node.

### Scenario 2: Example of multi-level document creation

This example shows a bit deeper how the concept of referencing to a parent component works.

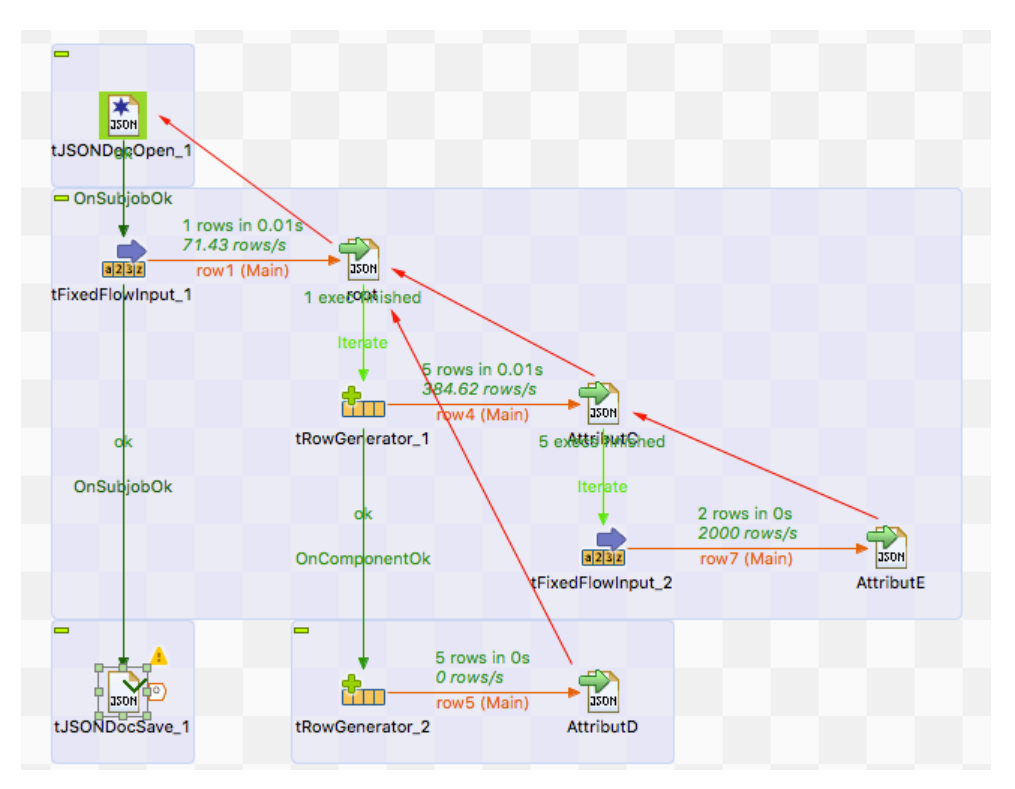

The red arrows show which parent component all components references. Here the result:

```
{
   "AttributA" : "AAA",
 "AttributB" : "BBB",
 "AttributC" : [ {
 "AttributC_ID" : 1,
    "AttributE" : [ "EEE1", "EEE2" ]
 }, {
 "AttributC_ID" : 2,
    "AttributE\overline{\mathbb{F}} : [ "EEE1", "EEE2" ]
 }, {
 "AttributC_ID" : 3,
    "AttributE\overline{ } : [ "EEE1", "EEE2" ]
 }, {
 "AttributC_ID" : 4,
    "AttributE" : [ "EEE1", "EEE2" ]
 }, {
 "AttributC_ID" : 5,
    "AttributE\overline{ } : [ "EEE1", "EEE2" ]
   } ],
  "AttributD" : [ {
     "id" : 6
 }, {
 "id" : 7
   }, {
     "id" : 8
    \{ "id" : 9
 }, {
 "id" : 10
   } ]
}
```
### Scenario 3: A real live scenario to create a complex json document

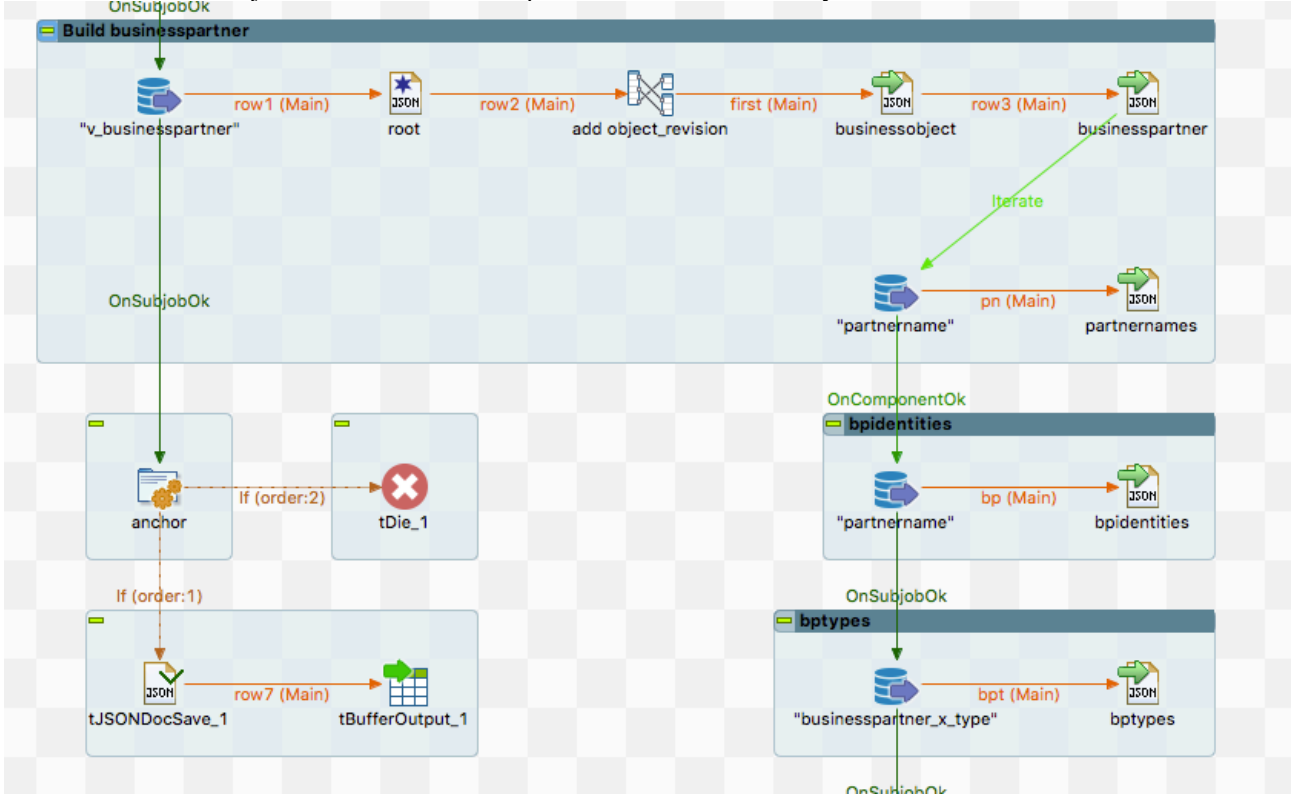

This scenario creates a json document with multiple levels and als value arrays.

Per record from the database we create a json document and add in the first place the values from the first database input and continue per "businesspartner" with adding more objects like "partnernames".

At the end we write the content with the tJSONDocSave component (see next chapter) in tBufferOutput (we use this job within other jobs and tBufferOutput is a great way to provide content to the parent job.

# Component tJSONDocSave

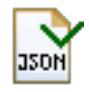

This component is dedicated to provide the JSON document as pretty formatted string to any kind of output. Actually it is not mandatory to use it because it would simple be fine to use the return value CURRENT\_NODE from tJSONDocOpen to have the content of the json document.

## Basic settings

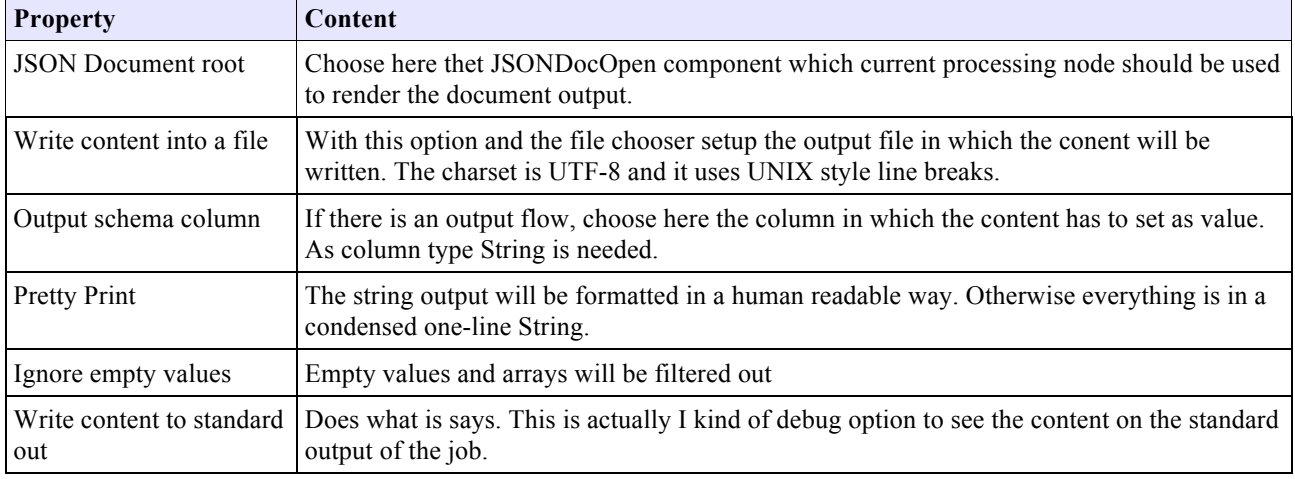

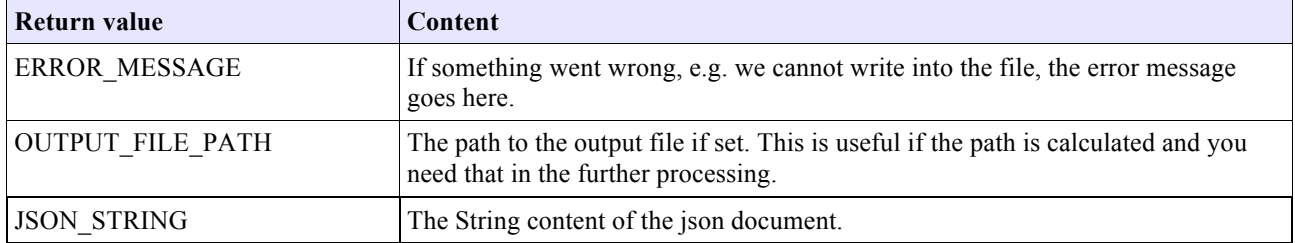

# Component tJSONDocInputStream

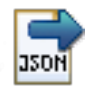

This component is dedicated to read very large JSON files and extract attributes with JSONPath expressions. In the current state the capabilities of using JSONPath is limited: Only the dot-notation is allowed

Search is not possible, only addressing of objects and arrays with the notation [\*] is possible.

### **Basic settings**

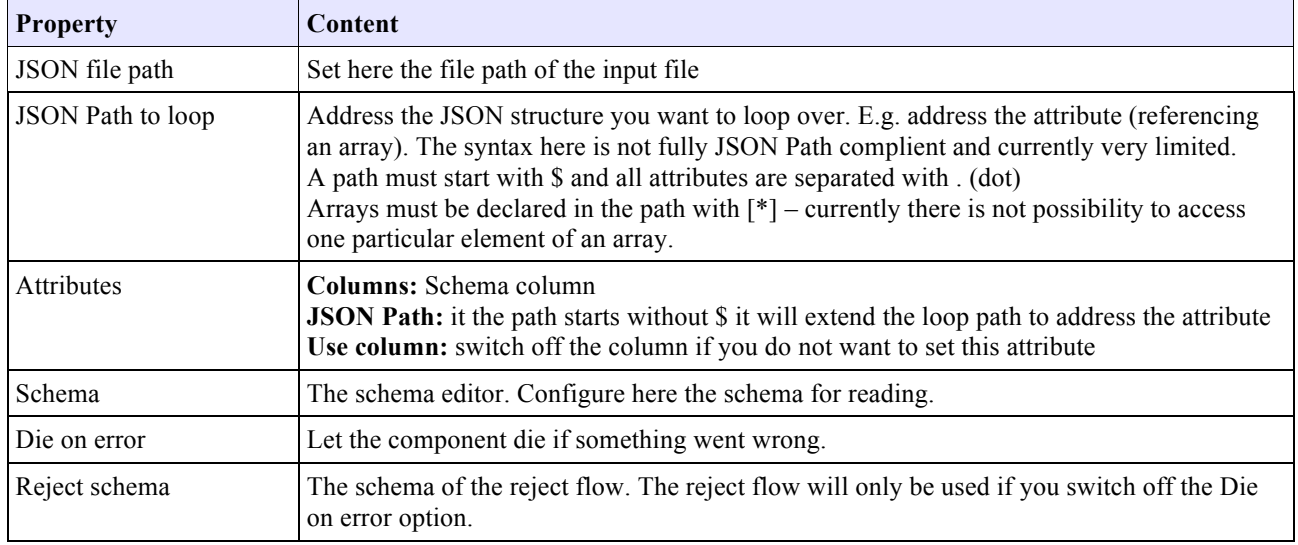

## Advanced settings

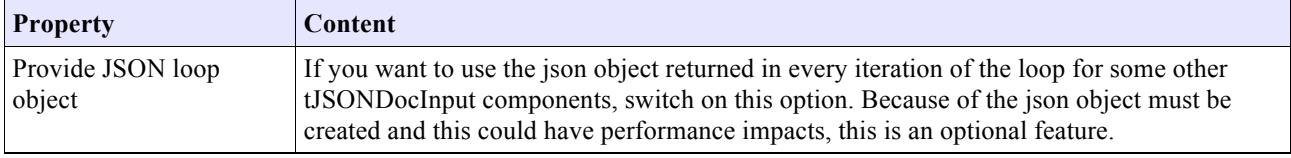

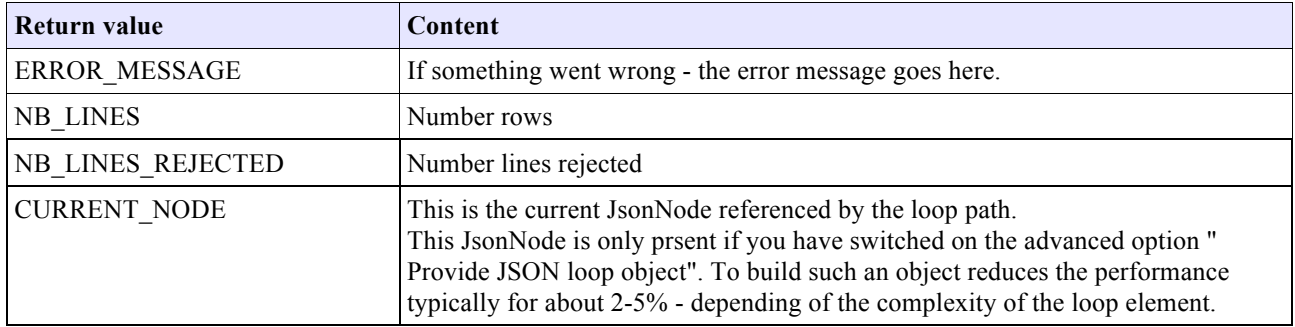

### Scenario: Reading a json with nested arrays

This describes the reading of a small document to illustrate the parsing feature.

### This is the json input:

 $\Gamma$ 

```
 {
          "header": "global header1",
          "items": [
               {
 "group_header": "group_header11",
 "item_data": [
 {"item-key": 111, "item-value" : {"a1" : "b1"}},
 {"item-key": 112},
 {"item-key": 113, "item-value" : {"a3" : "b3"}}
\begin{array}{c} \n\cdot & \cdot \\
\cdot & \cdot \\
\cdot & \cdot\n\end{array} "group_header": "group_header12",
 "item_data": [
 {"item-key": 121},
 {"item-key": 122},
 {"item-key": 123}
 ]
 }
 ]
 },
 {
 "header": "global header2",
 "items": [
              {
"group_header": "group_header21",<br>"item_data": [<br>{"item-key": 211},<br>{"item-key": 212, "item-value" : {"a4" : "b4"}},<br>{"item-key": 213}<br>]
              },
               {
"group_header": "group_header22",<br>"item_data": [<br>{"item-key": 221},<br>{"item-key": 222},<br>{"item-key": 223, "item-value" : {"a5" : "b5"}}
\begin{smallmatrix}&&1\\&&1\\1&&1\end{smallmatrix}\begin{smallmatrix}&&1\\&&1\\1&&&&1\end{smallmatrix}
```
Expected Output:

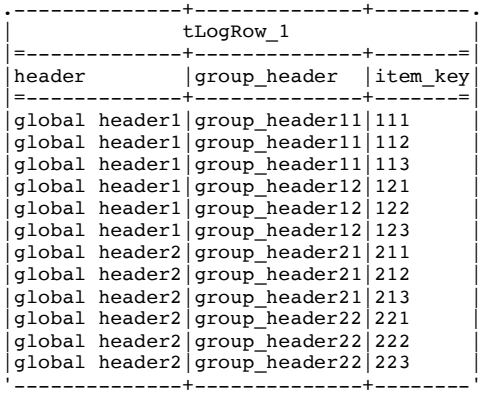

This is the job design to achive the results:

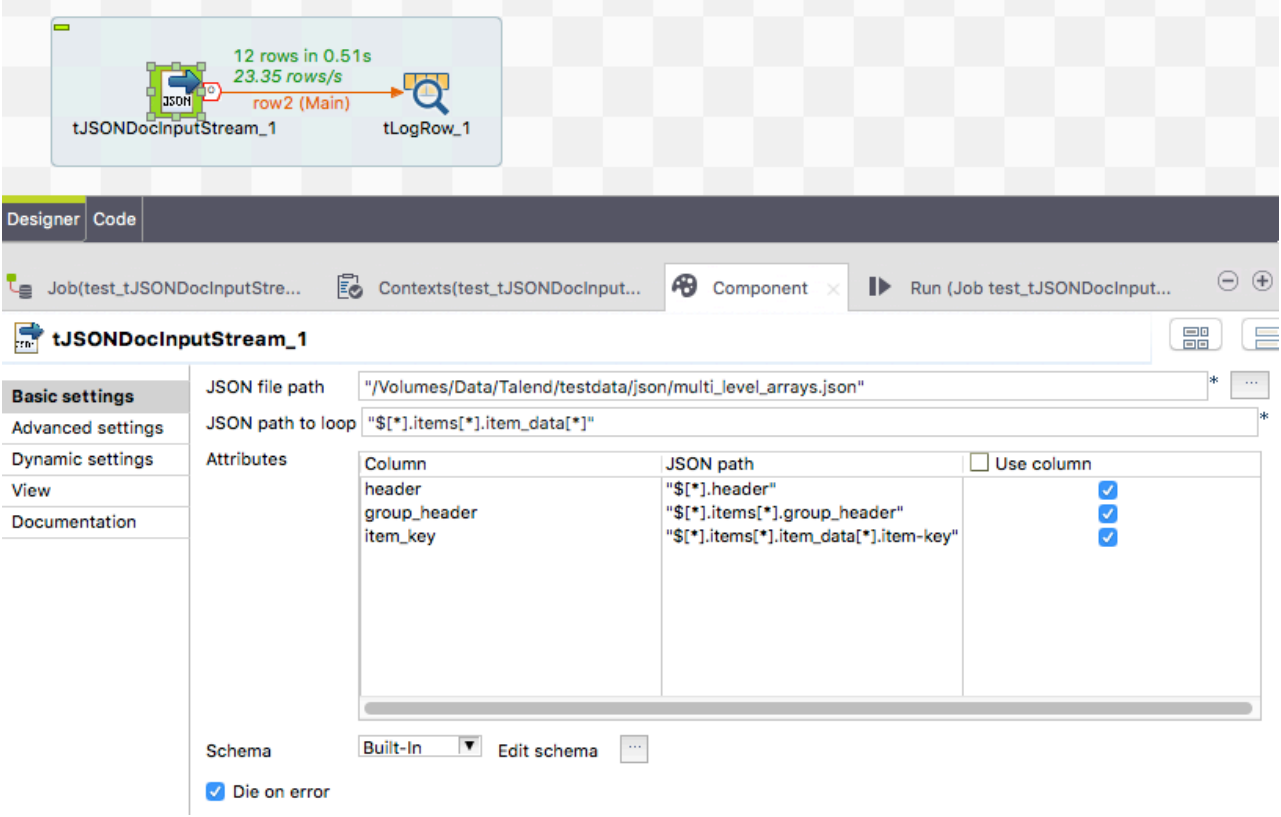